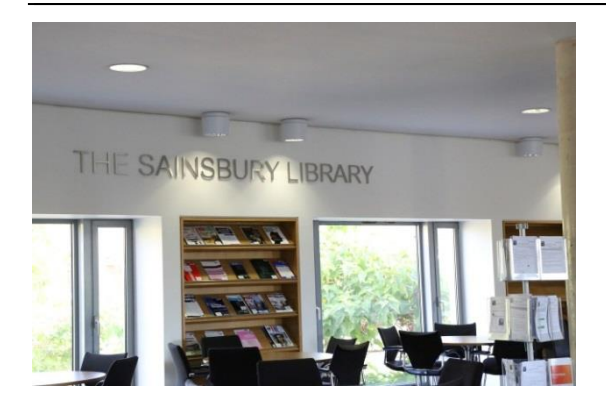

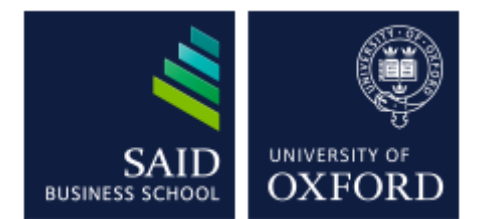

# The Sainsbury Library One of the Bodleian Libraries

## Web of Science

*Web of Science* indexes articles from over 1950 journals across the social sciences. In addition to providing links to the full text when available, it also provides links to its citations. The database also has the Conference proceedings Citation Index and also Journal Citation Reports which shows the most heavily cited journal titles in a particular field.

#### **Accessing the database**

To access the databases, go to the Sainsbury Library website at <http://www.bodleian.ox.ac.uk/business> and click on DATABASES.

If you are a member of SBS you can also access the databases at<http://my.sbs.ox.ac.uk/group/library>

If accessing this database outside the Oxford network, you will be prompted for your **Single Sign-On (SSO)**

#### **Searching the database**

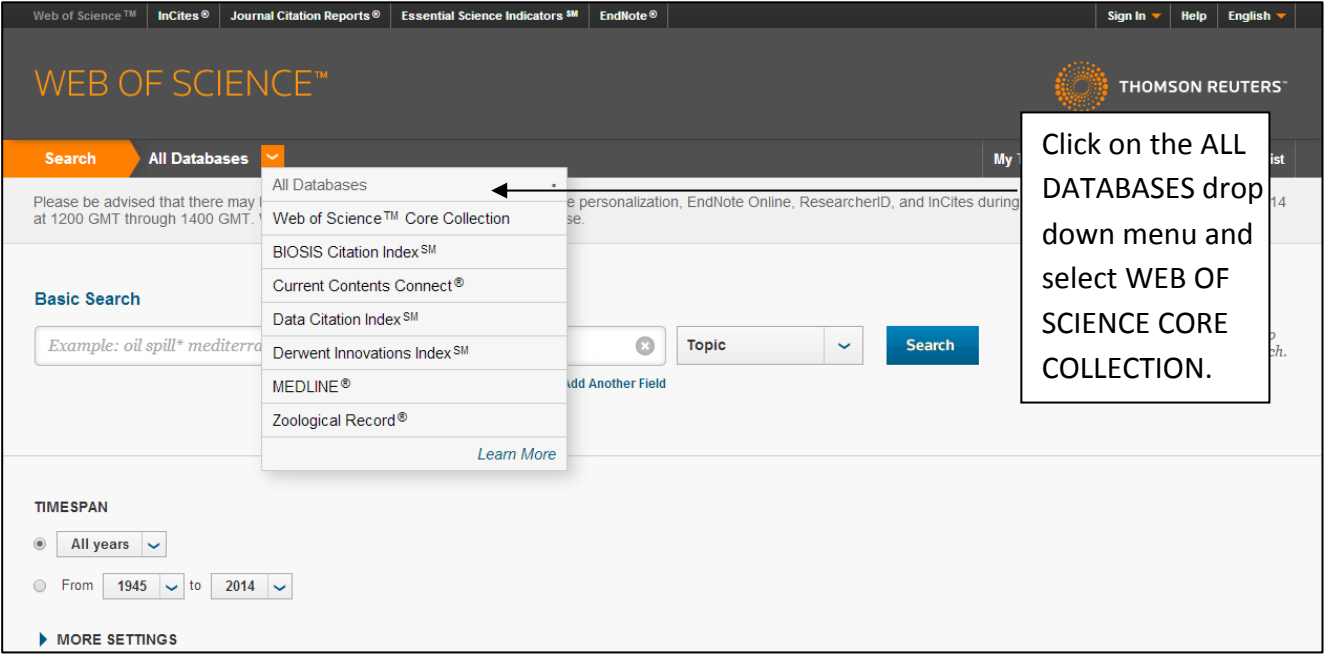

Sainsbury Library: Database Guide: *Web of Science*: Sept. 2015

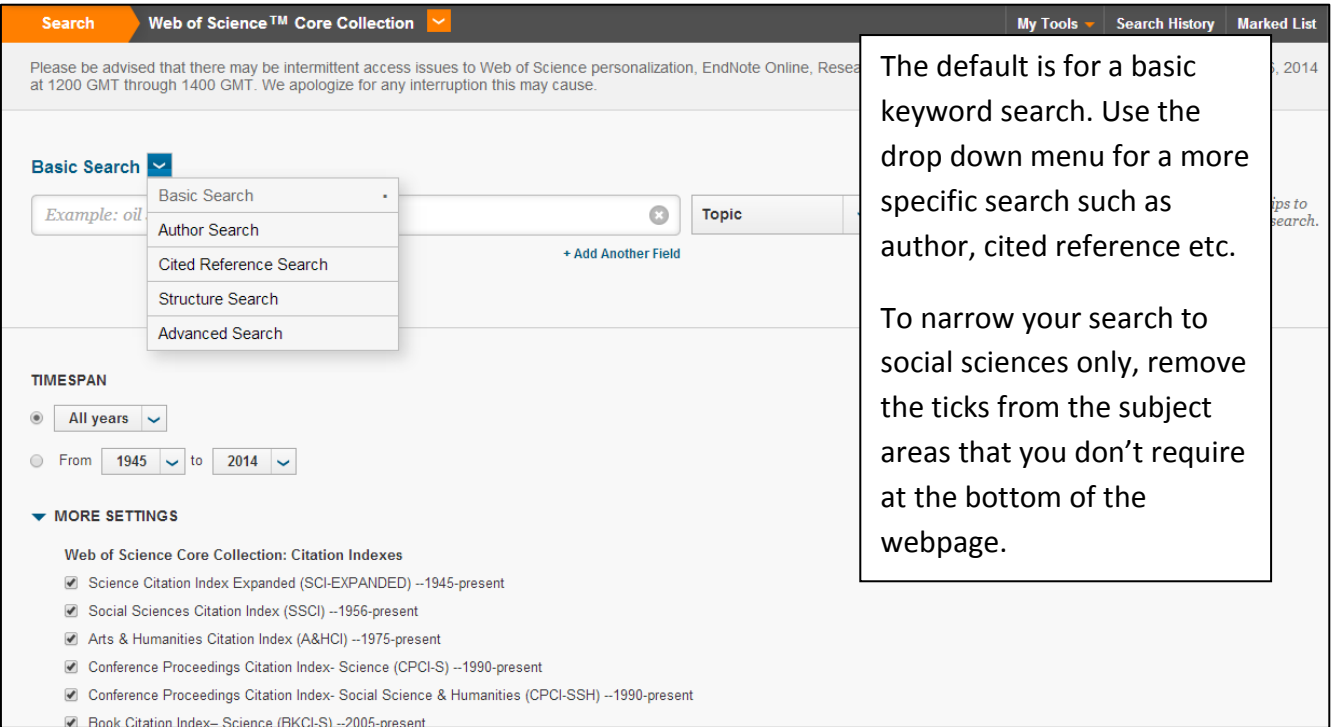

**2** Book Citation Index-Science (BKCI-S) --2005-present

### **Viewing your articles**

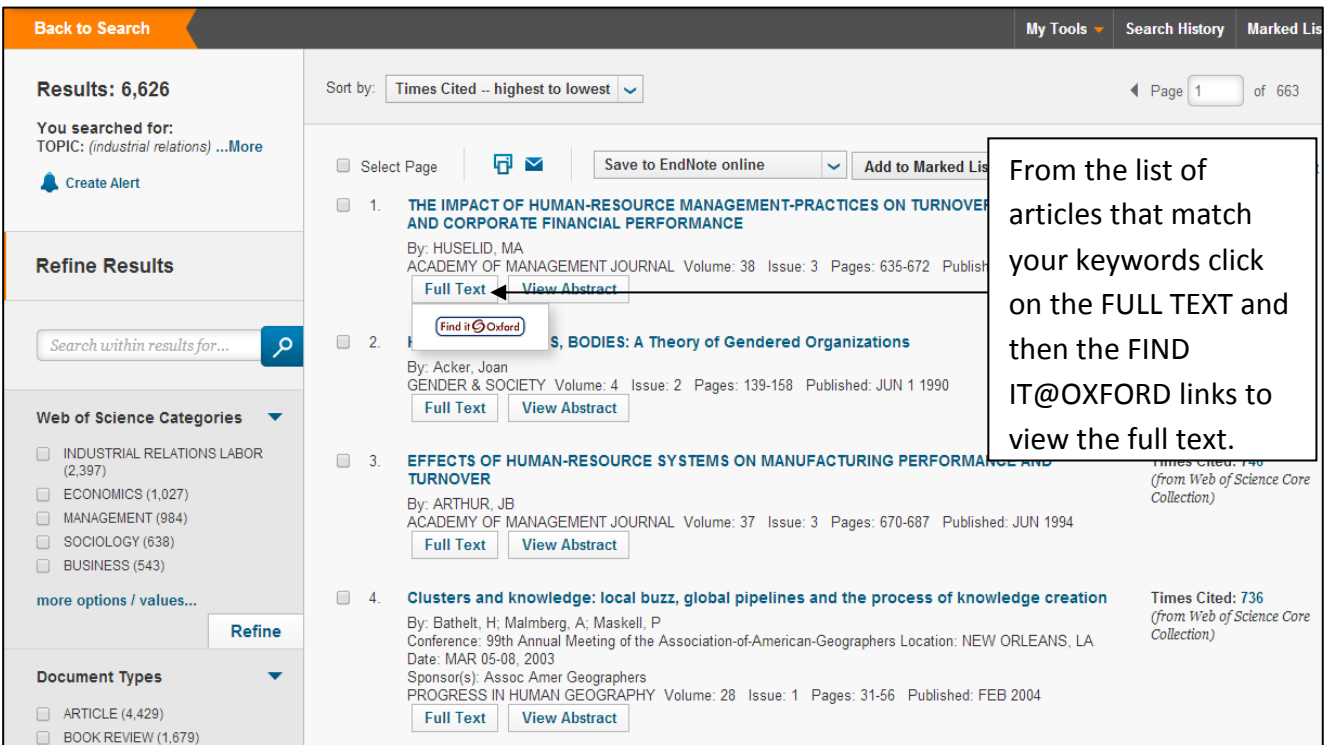

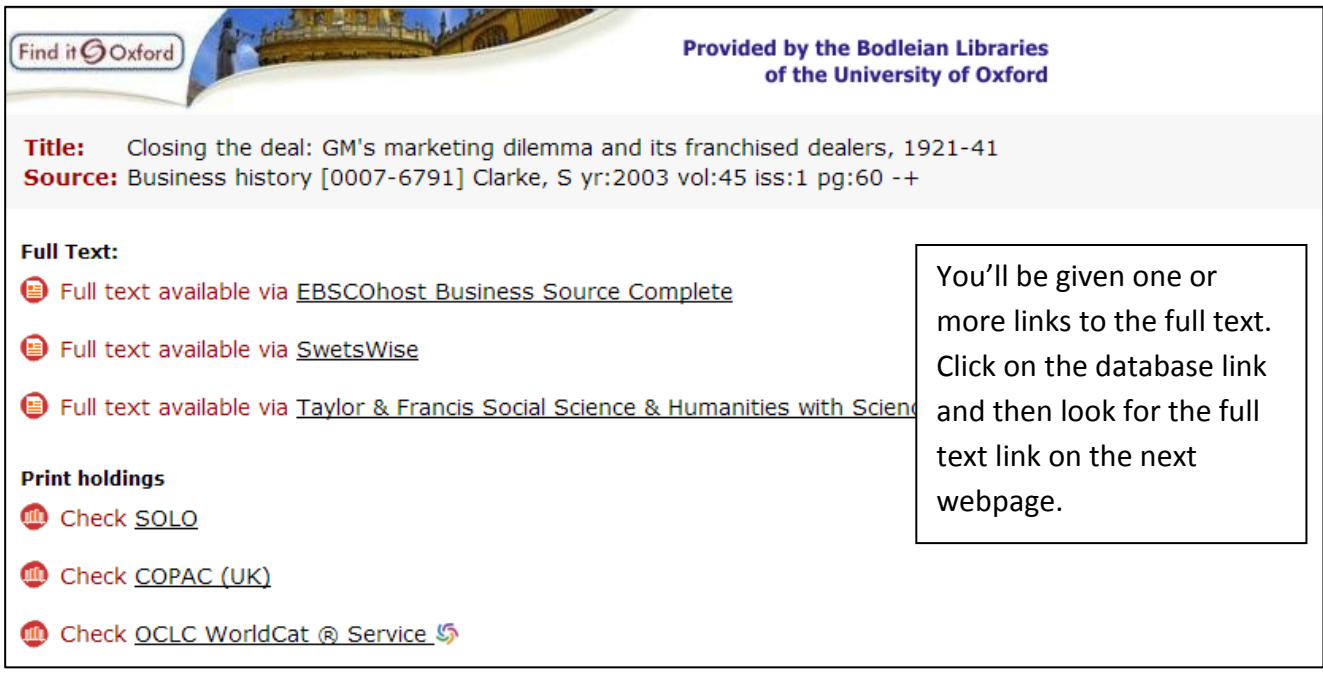

#### **Printing, emailing and exporting your references**

You can print or email your list of references by clicking in the tick boxes to the left of the required references and then clicking on **ADD TO MARKED LIST**. When you have finished click on the **MARKED LIST** link at the top of the webpage.

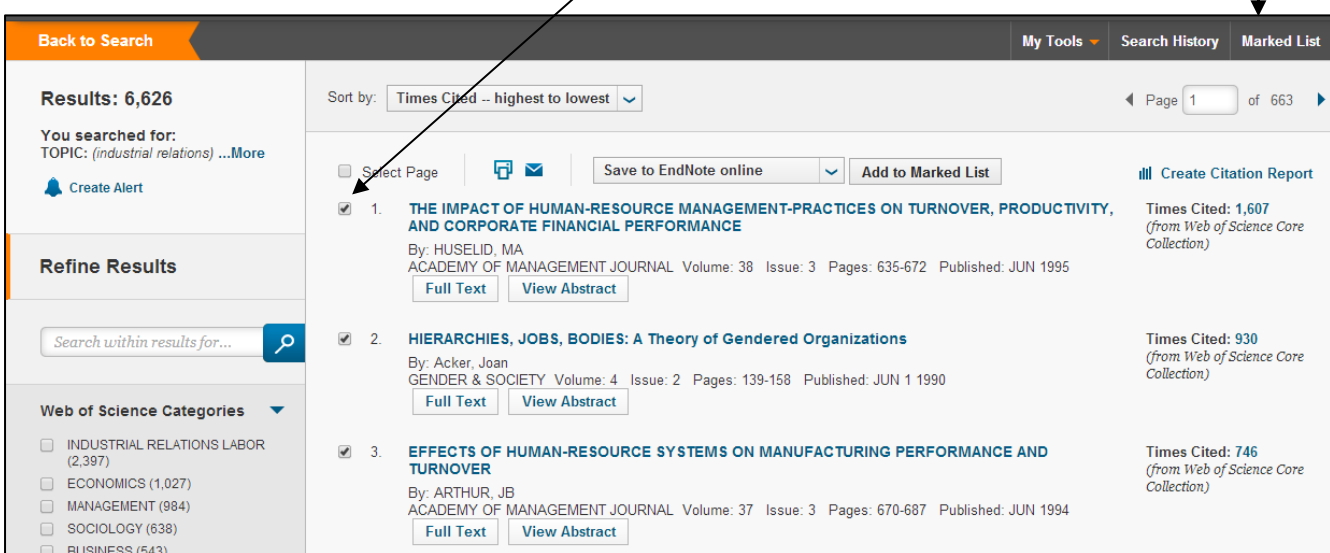

Clicking on **MARKED LIST** will open the webpage below.

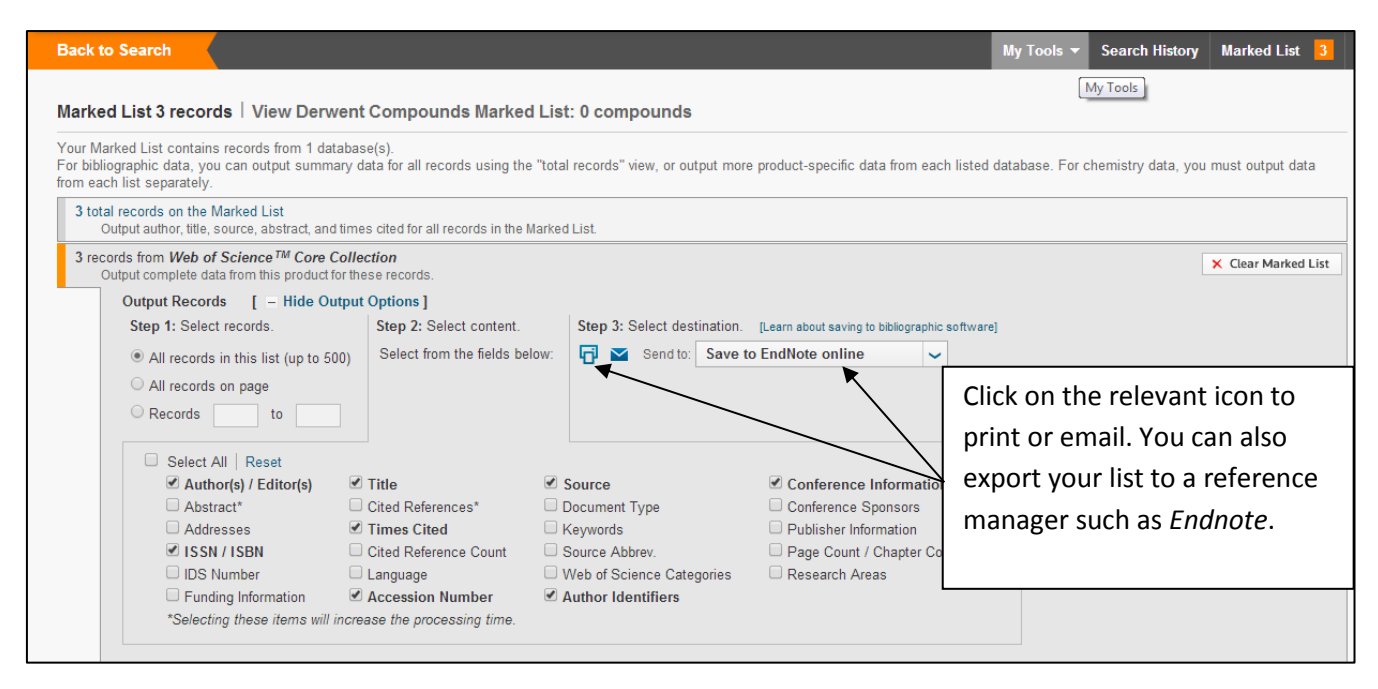

#### **Cited reference searching**

Web of Science provides details of how many times a particular journal article has been cited with links to the citing articles.

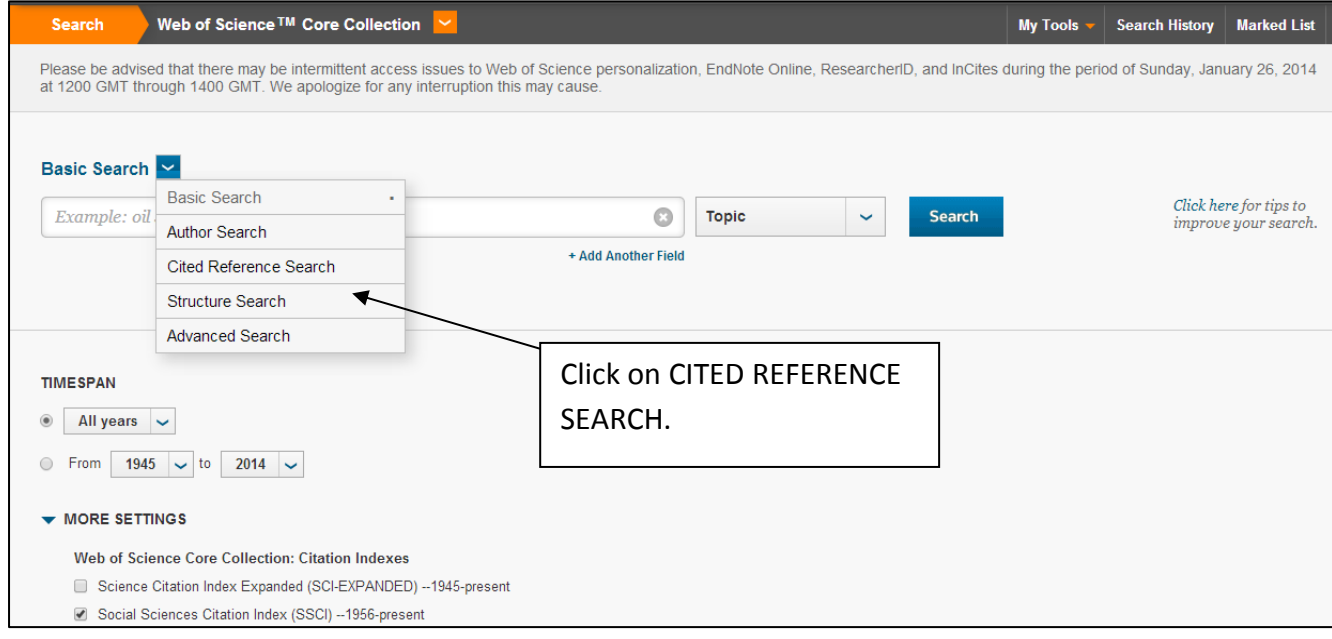

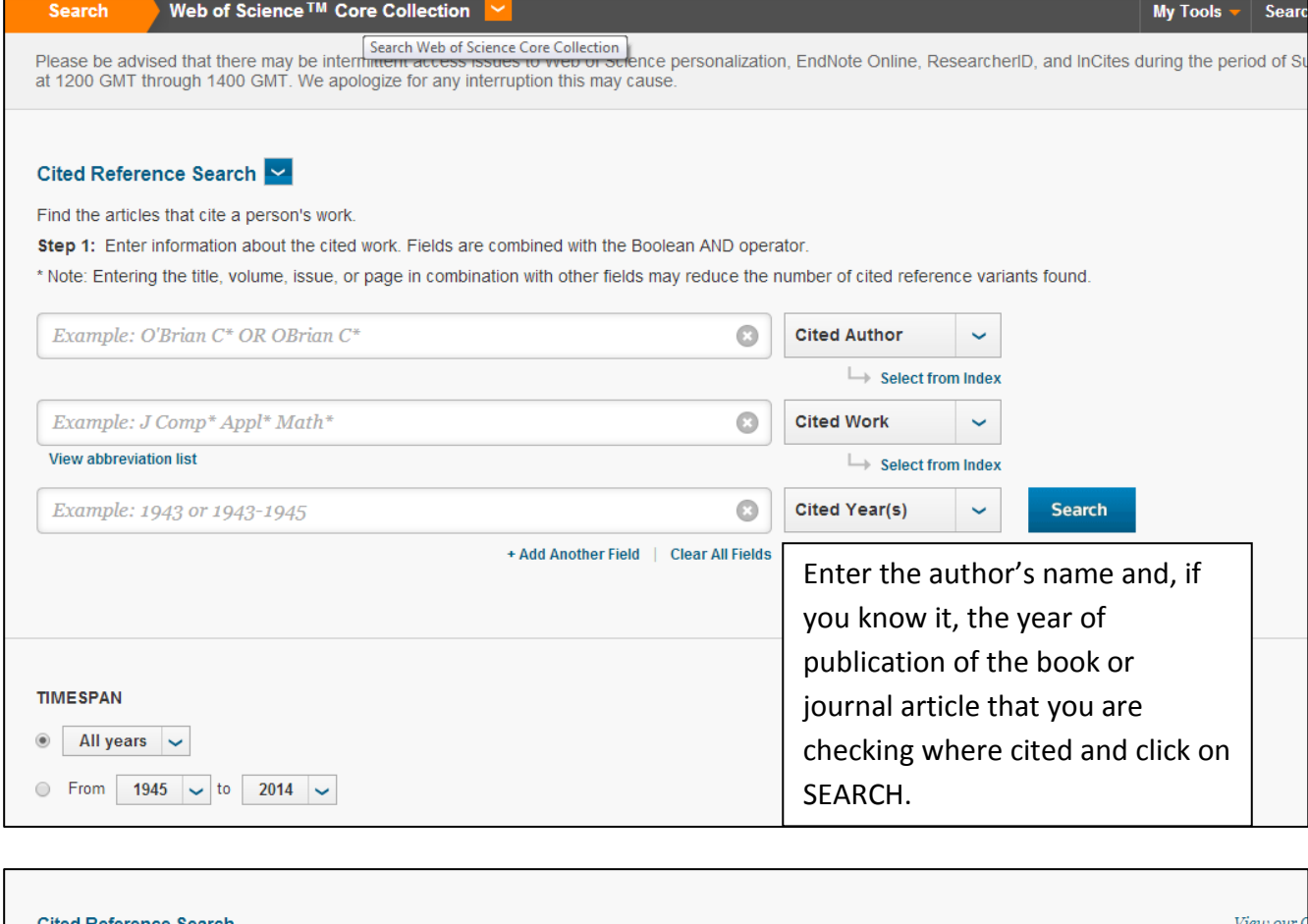

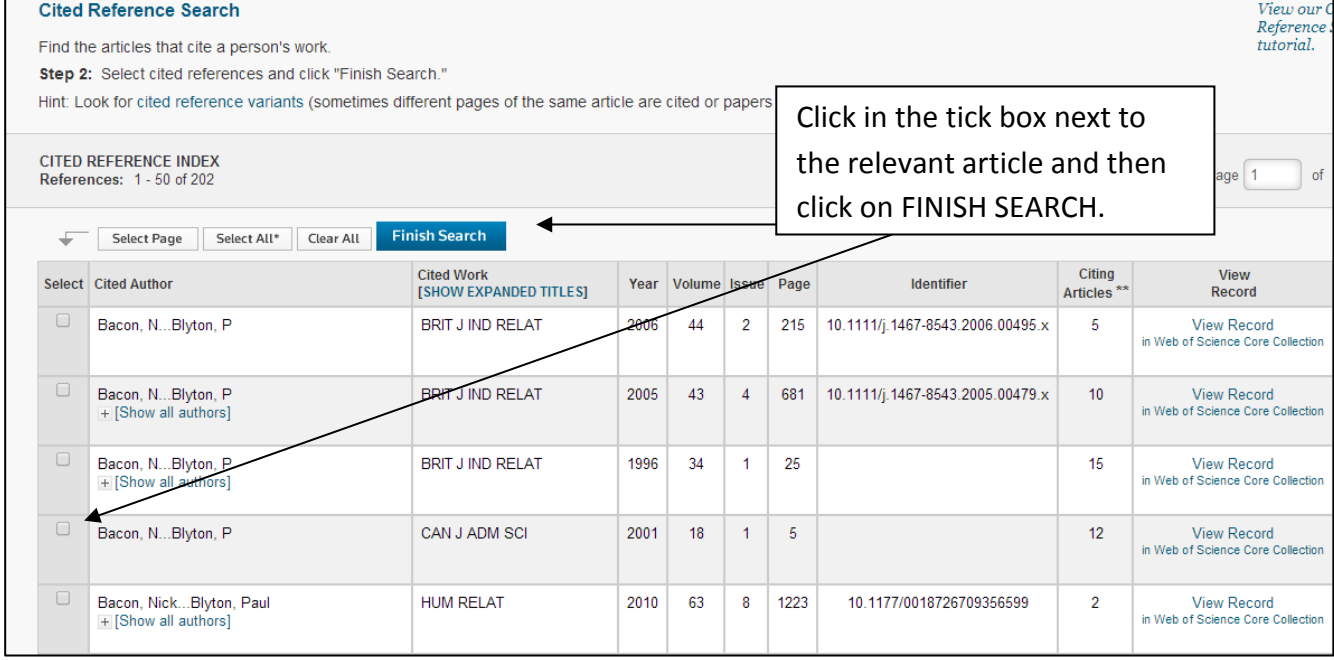

You'll be given a list of articles that have cited the original article with links to the full text where available